**MINISTÈRE DE LA TRANSITION ÉCOLOGIQUE ET DE LA COHÉSION DES TERRITOIRES** 

Liberté Égalité Fraternité

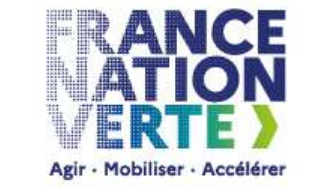

# **Fonds Vert** Accélérer la transition

écologique dans les territoires

A) 2 G M G A X Q L<sup>i</sup> A J 1 M X 7 M I

# **Guide bascule DSDossiers 2023**

**10 janvier 2024**

**MINISTÈRE<br>DE LA TRANSITION<br>ÉCOLOGIQUE<br>ET DE LA COHÉSION<br>DES TERRITOIRES** 

### **1. Les porteurs de projet recevront une notification par mél de Démarches Simplifiées**

Durant la semaine du 8 janvier 2024, tous les porteurs de projet ayant déposés un dossier en 2023 dont l'instruction n'a pas été terminée (statut "EN CONSTRUCTION" ou "EN INSTRUCTION") seront avertis de la "bascule" de leur dossier sur l'exercice 2024 par une notification par mél envoyée depuis la plateforme Démarches Simplifiées (DS).

En cliquant sur « Lire le message » depuis le mél reçu, le porteur de projet accède à la messagerie intégrée dans son dossier déposé sur DS (étape 2).

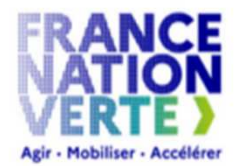

Bonjour,

Vous avez reçu un nouveau message de la part de l'administration en charge de votre dossier sur la démarche « FONDS VERT - DEMO BASCULE ».

Pour consulter le message et y répondre, cliquez sur le bouton ci-dessous :

Lire le message

Cordialement,

 *Copie* d'*écran  mél nouveau message" reçu dans la boîte de réception de la personne qui a déposé le dossier Démarches Simplifiées* **MINISTÈRE<br>DE LA TRANSITION<br>ÉCOLOGIQUE<br>ET DE LA COHÉSION<br>DES TERRITOIRES** 

### **2. Un message d'explication de la bascule sera présent dans la messagerie DS intégrée dans le dossier**

Le message figurant dans la messagerie Démarches Simplifiées intégrée dans le dossier déposé indiquera la marche à suivre pour confirmer la demande de subvention si le porteur de projet souhaite toujours candidater à l'édition 2024 du fonds vert et ainsi permettre la prise en compte de son dossier sur 2024.

On note que le dossier est "EN CONSTRUCTION" et "À CORRIGER".

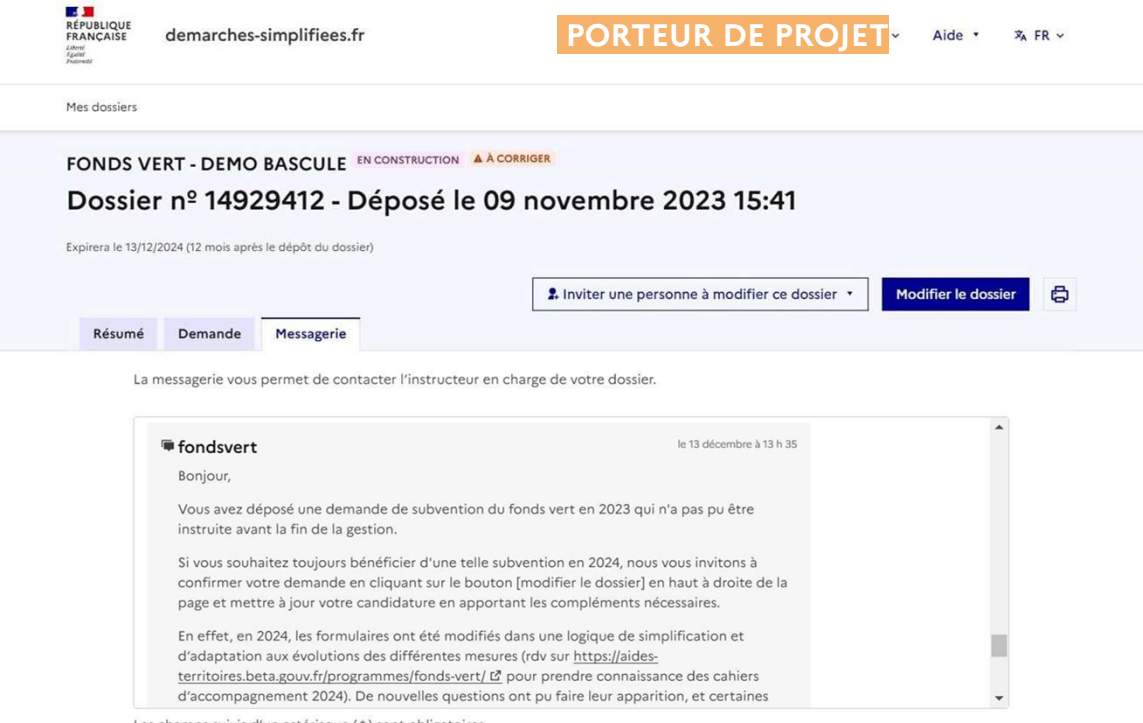

Les champs suivis d'un astérisque (\*) sont obligatoire

 *Copie d'écran "Messagerie" du dossier du porteur de projet dans Démarches Simplifiées*

#### **Contract Contract** MINISTÈRE **MINISTERE**<br>DE LA TRANSITION<br>ÉCOLOGIQUE **ECOLOGIQUE<br>ET DE LA COHÉSION<br>DES TERRITOIRES** Livene<br>Égalité

### **3. Le porteur doit confirmer sa demande après avoircomplété/vérifié les informations requises**

Le porteur de projet devra vérifier les informations et apporter les compléments demandés par la nouvelle version 2024 du formulaire.

Certaines questions sont nouvelles, d'autres ont pu devenir obligatoires. Il se peut aussi que quelques informations saisies en 2023 n'aient pas été reprises en 2024 suite à la suppression d'un champ ou au regroupement de certains champs : elles doivent être renseignées à nouveau.

Une fois le formulaire vérifié / complété, le porteur doit cliquer sur "Déposer les modifications" pour valider le dossier 2024.

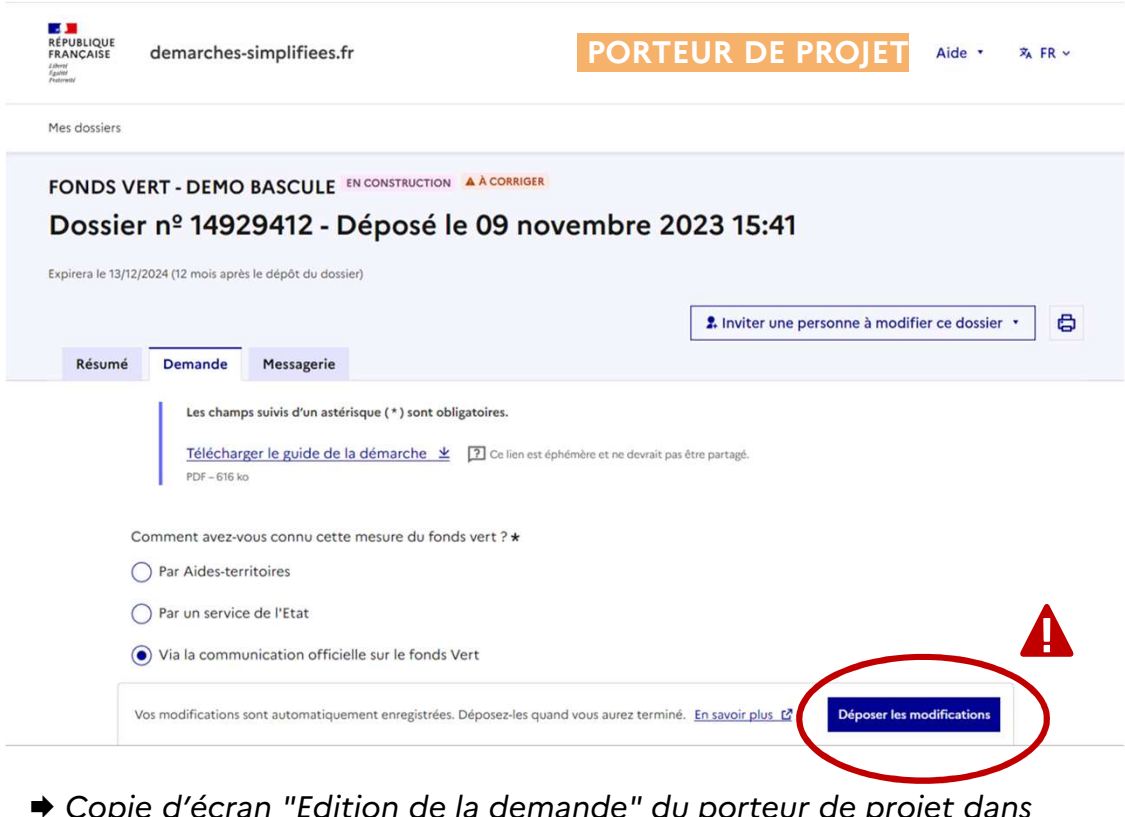

 *Copie d'écran "Edition de la demande" du porteur de projet dans Démarches Simplifiées*

**MINISTÈRE<br>DE LA TRANSITION<br>ÉCOLOGIQUE<br>ET DE LA COHÉSION<br>DES TERRITOIRES** 

### **3. Le porteur doit confirmer sa demande après avoircomplété/vérifié les informations requises (suite)**

➡ Si la question a été modifiée, le<br>porteur de projet devra vérifier la porteur de projet devra vérifier la réponse.

◆ Si la question est nouvelle (et<br>obligatoire), le porteur de proiet obligatoire), le porteur de projet devra compléter la réponse.

➡ Il sera nécessaire de compléter<br>tous les champs obligatoires pour tous les champs obligatoires pour déposer le dossier à l'édition 2024 du fonds vert. Si ce n'est pas le cas, un message apparait pour identifier les informations manquantes ou erronées.

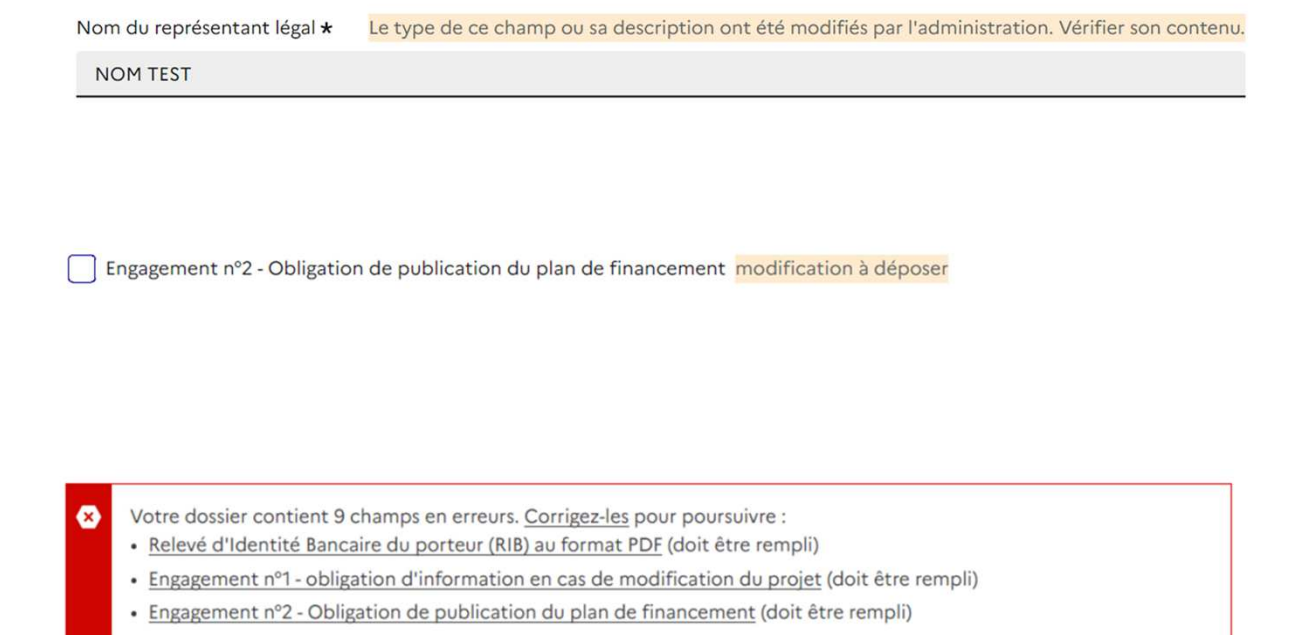

Afficher toutes les erreurs

 *Copies d'écran "Edition de la demande" du porteur de projet dans Démarches Simplifiées*

MINISTÈRE **PINISTERE<br>DE LA TRANSITION<br>ÉCOLOGIQUE<br>ET DE LA COHÉSION<br>DES TERRITOIRES** 

## **4. Le dossier 2023 est redéposé pour 2024**

*Simplifiée*

Une fois le formulaire rempli et validé, le dossier n'est plus "À CORRIGER".

Il est "EN CONSTRUCTION", en attente de prise en charge par les services instructeurs.

Le porteur de projet peut toujours le modifier en cliquant sur "Modifier le dossier".

Le porteur de projet sera notifié lors du passage "EN INSTRUCTION" (le dossier ne pourra plus être modifié). Les instructeurs pourront le contacter tout au long de l'instruction pour toute demande d'information complémentaire.

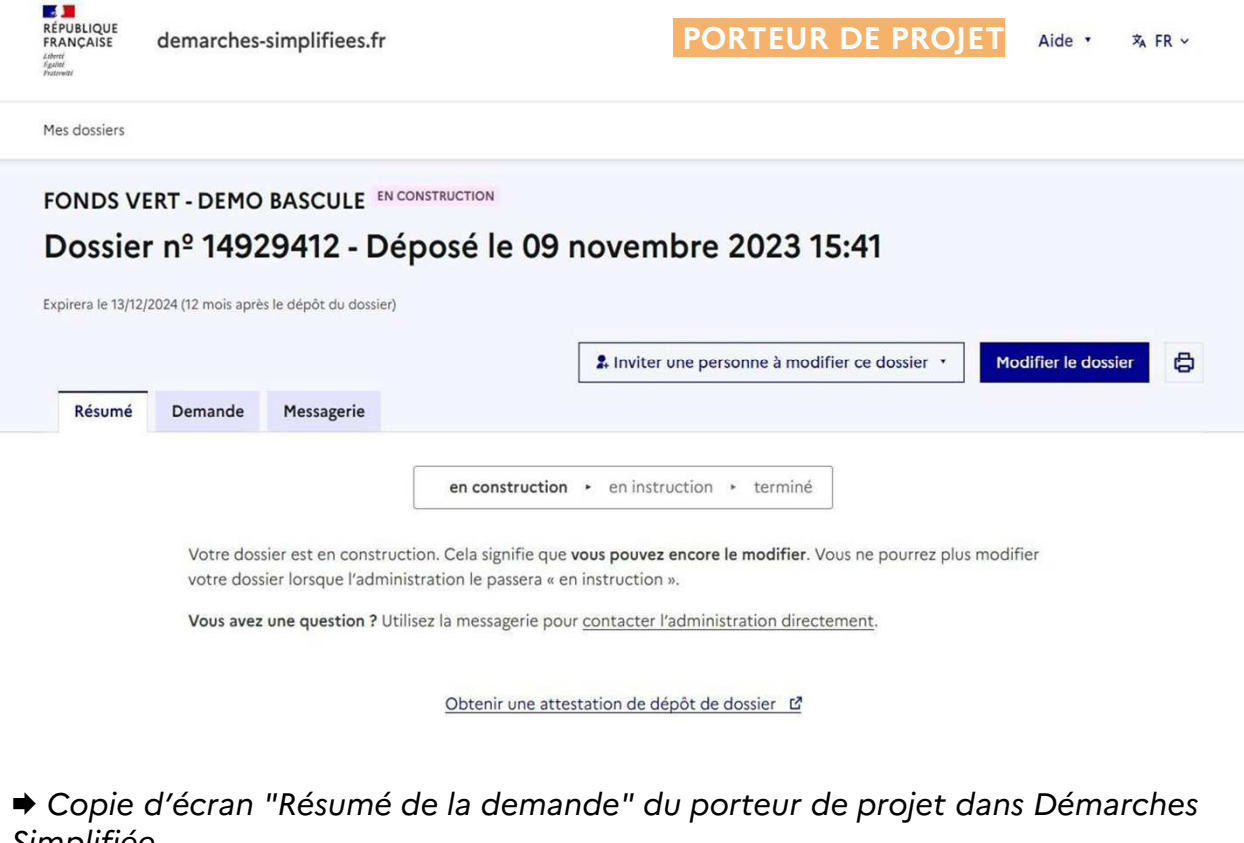

**MINISTÈRE PINISTERE<br>ECOLOGIQUE<br>ECOLOGIQUE<br>ET DE LA COHÉSION<br>DES TERRITOIRES 4. Le dossier 2023 est redéposé pour 2024 (suite)**

Tant que le porteur n'a pas rempli et redéposé son dossier, il est impossible de passer le dossier "EN INSTRUCTION".

Les dossiers basculés et non mis à jour par le porteur seront identifiables par le statut "EN CONSTRUCTION" "**EN ATTENTE**"

Une fois que le porteur aura mis à jour et redéposé son dossier, il sera de nouveau possible de passer le dossier "EN INSTRUCTION".

**EN CONSTRUCTION A EN ATTENTE**